2. [Create credentials](#page-9-0)  for text projects

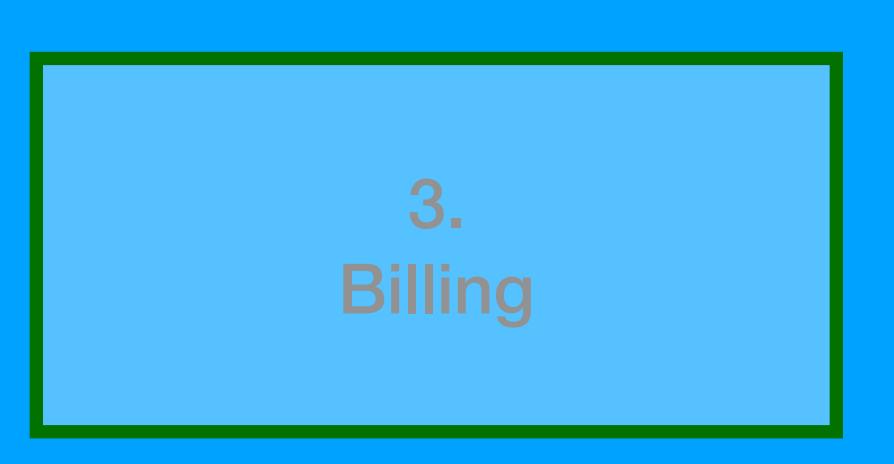

1. [Create your IBM Cloud](#page-1-0)  account

<span id="page-0-0"></span>AI technology for text projects in *Machine Learning for Kids* is provided by Watson services in IBM Cloud.

Other users need to create an IBM Cloud account and create some Watson services to add to your *Machine Learning for Kids* class.

# **Creating an IBM Cloud account is free.**

Creating "**Lite Plan**" Watson services is **free**, but have restrictions on the number of machine learning models you can create with them.

Creating "Plus Plan" Watson services increases these restrictions.

When you sign up you are given \$200 credit and pay per month after that.

This document gives you step-by-step instructions for how to do all of this.

Schools and not-for-profit coding clubs can request a "Managed Class" account so this can all be set up for them.

<span id="page-1-0"></span>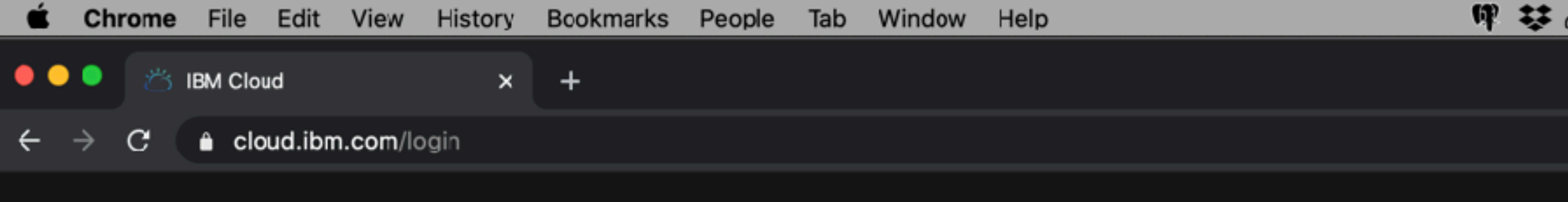

**IBM Cloud** 

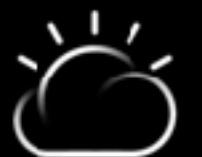

## Log in to IBM Cloud

Don't have an account? Create an account

Enter your IBMid Forgot ID?

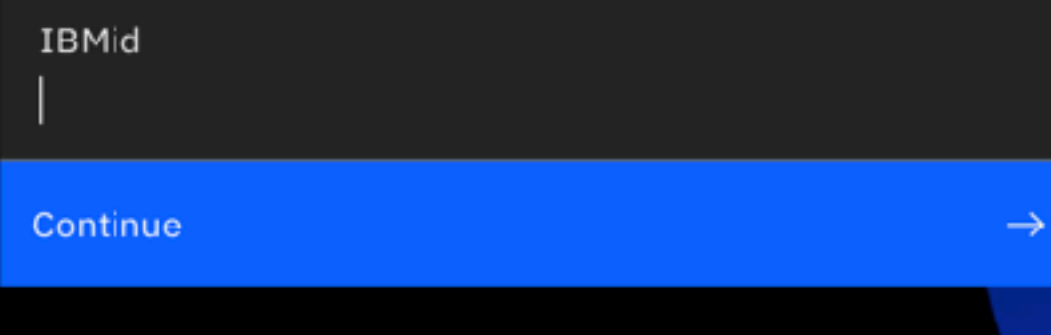

Log in with SoftLayer ID

Remember ID

@ Copyright IBM Corp. 2014, 2020. All rights reserved.

 $\mathbf 1$ . Create your IBM Cloud account

 $2.$ **Create credentials** for text projects

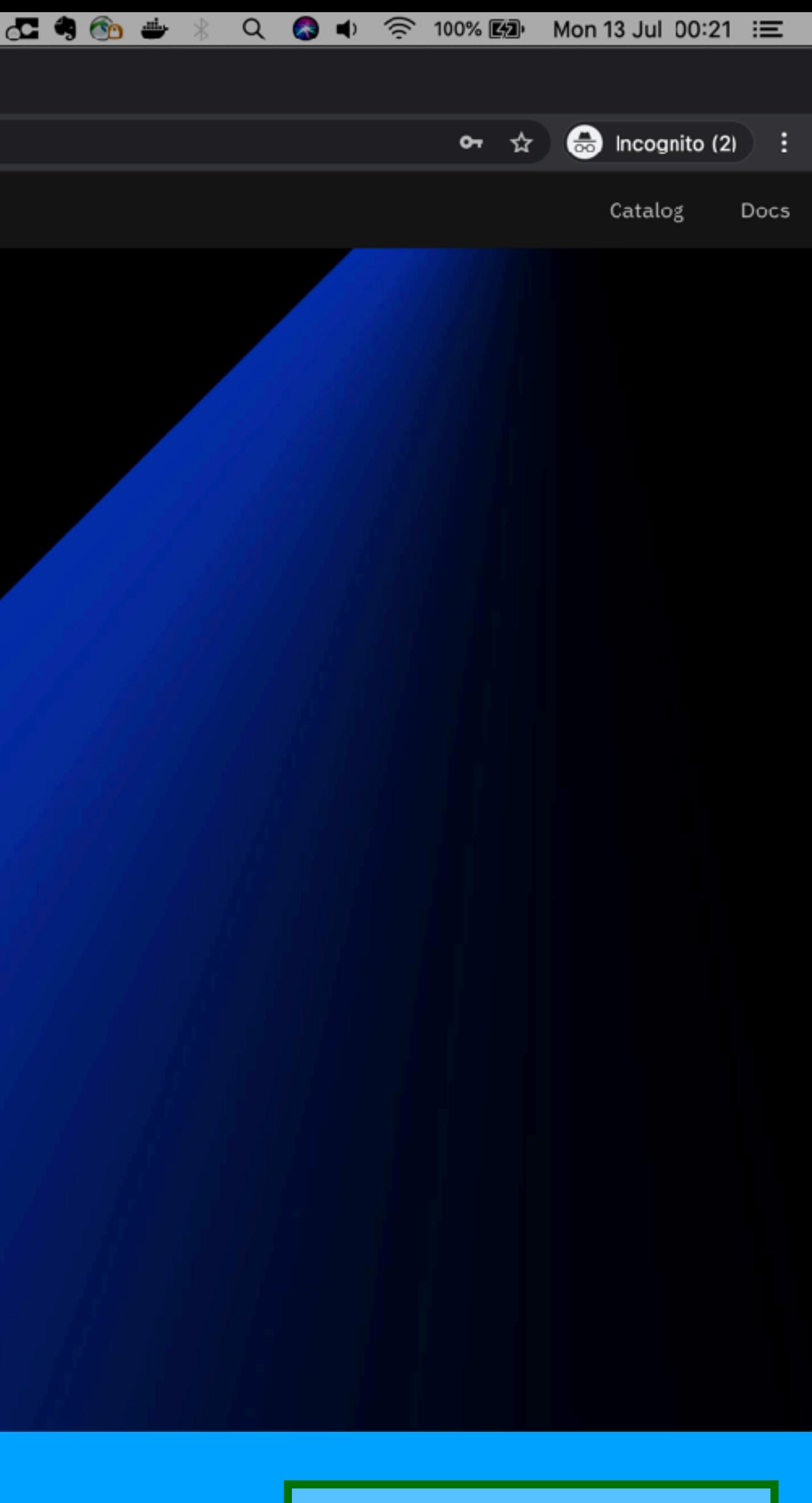

 $3.$ 

**Billing** 

# Go to https://cloud.ibm.com

**Click on** 'Create an account'

![](_page_1_Picture_20.jpeg)

## Sign up for a free account at IBM Cloud

![](_page_2_Picture_0.jpeg)

![](_page_2_Figure_1.jpeg)

![](_page_2_Picture_73.jpeg)

1. Create your IBM Cloud account

3. **[Billing](#page-19-0)** 

![](_page_2_Picture_14.jpeg)

2. [Create credentials](#page-9-0)  for text projects

![](_page_3_Picture_0.jpeg)

![](_page_3_Figure_1.jpeg)

Already have an IBM Cloud account? Log in

### Create an account

![](_page_3_Picture_71.jpeg)

 $\mathbf 1$ . **Create your IBM Cloud** account

 $2.$ **Create credentials** for text projects

# **Build for free** on IBM Cloud

at no cost to you - ever.

### Access the full catalog at your fingertips

Upgrade your account and unlock 190+ unique offerings, plus get a \$200 credit to use with any offering you want. Learn more.

### Develop for free, no credit card required

Apps, AI, analytics, and more. Build with 40+ Lite plan services

# choose a password to use

![](_page_3_Picture_15.jpeg)

![](_page_3_Picture_16.jpeg)

![](_page_4_Picture_0.jpeg)

Already have an IBM Cloud account? Log in

### Create an account

1. Account information  $\sim$ 

Edit  $\mathcal{Q}$ 

mlforkidsdoc@ageokfc.com

.............

### 2. Verify email

We sent a 7-digit verification code to mlforkidsdoc@ageokfc.com. This code is valid for 30 minutes. Want to create this account with a different email? Edit email.

Verification code

![](_page_4_Picture_114.jpeg)

### 3. Personal information

 $\mathbf 1$ . **Create your IBM Cloud** account

 $2.$ **Create credentials** for text projects

# **Build for free** on IBM Cloud

at no cost to you - ever.

### Access the full catalog at your fingertips

Upgrade your account and unlock 190+ unique offerings, plus get a \$200 credit to use with any offering you want. Learn more.

### Develop for free, no credit card required

Apps, AI, analytics, and more. Build with 40+ Lite plan services

![](_page_4_Picture_21.jpeg)

### Verify your email address

![](_page_4_Picture_23.jpeg)

### Enter your name and country

![](_page_5_Picture_0.jpeg)

1. Create your IBM Cloud account

2. [Create credentials](#page-9-0)  for text projects

![](_page_5_Picture_8.jpeg)

![](_page_6_Picture_0.jpeg)

 $\mathbf 1$ . **Create your IBM Cloud** account

 $2.$ **Create credentials** for text projects

![](_page_6_Picture_8.jpeg)

### **Click 'Create account'**

![](_page_6_Picture_10.jpeg)

![](_page_7_Figure_0.jpeg)

## About your IBMid Account Privacy

This notice provides information about accessing your IBMid user account (Account). If you have previously been presented with a version of this notice, please refer to "Changes since the previous version of this notice" below for information about the new updates.

+ Changes since the previous version of this notice

+ What data does IBM collect?

+ Why IBM needs your data

+ How your data was obtained

+ How IBM uses your data

+ How IBM protects your data

+ How long we keep your data

1. Create your IBM Cloud account

2. [Create credentials](#page-9-0)  for text projects

![](_page_7_Picture_13.jpeg)

![](_page_7_Picture_14.jpeg)

### Review & accept the Privacy Policy

![](_page_8_Figure_1.jpeg)

![](_page_8_Figure_2.jpeg)

![](_page_8_Picture_72.jpeg)

<span id="page-9-0"></span>![](_page_9_Picture_0.jpeg)

This is where you find the range of services that are available in IBM Cloud.

![](_page_9_Figure_11.jpeg)

### Find "Watson Assistant" in the list.

### The filter at the top is a good way to help you do that.

### Click on "Watson Assistant"

![](_page_10_Figure_7.jpeg)

2. Create credentials for text projects

![](_page_10_Picture_67.jpeg)

1. [Create your IBM Cloud](#page-1-0)  account

![](_page_10_Picture_3.jpeg)

![](_page_11_Figure_7.jpeg)

![](_page_11_Picture_54.jpeg)

![](_page_11_Picture_55.jpeg)

![](_page_11_Picture_5.jpeg)

Pricing Plans are next.

The number of "Dialog Skills" is how many machine learning models your students can have (at once) for their text projects.

If you have 10 students, and you want them to all be able to train their own text projects at the same time, then you will need 10 dialog skills.

Using the Lite plan will let you have 5 dialog skills.

Using the ML model from Scratch projects is Free in the Lite Plan (up to 10,000 times per month)

![](_page_12_Picture_111.jpeg)

![](_page_12_Picture_1.jpeg)

Lite services are deleted if you don't use them for 30 days, but if that happens you can come back to this page to create a replacement.

![](_page_12_Figure_8.jpeg)

![](_page_13_Picture_73.jpeg)

### Configure your resource

![](_page_13_Picture_74.jpeg)

Examples: env:dev, version-1

![](_page_13_Picture_6.jpeg)

![](_page_13_Figure_7.jpeg)

2. Create credentials for text projects

1. [Create your IBM Cloud](#page-1-0)  account

![](_page_14_Picture_60.jpeg)

### Configure your resource

![](_page_14_Picture_61.jpeg)

Examples: env:dev, version-1

1. **Create your IBM Cloud** account

 $2.$ **Create credentials** for text projects

![](_page_14_Picture_6.jpeg)

![](_page_14_Picture_7.jpeg)

![](_page_15_Picture_76.jpeg)

![](_page_15_Figure_3.jpeg)

![](_page_15_Picture_0.jpeg)

![](_page_15_Picture_77.jpeg)

Copy the "API Key" value.

2. ate credentials text projects

This is what you need to put into [machinelearningforkids.co.uk](http://machinelearningforkids.co.uk)

![](_page_16_Figure_6.jpeg)

![](_page_16_Picture_75.jpeg)

![](_page_16_Picture_0.jpeg)

![](_page_16_Picture_76.jpeg)

Click on the four lines near the top left to find the menu that will get you back to the "Resource List"

![](_page_17_Figure_5.jpeg)

![](_page_17_Picture_102.jpeg)

2. Create credentials for text projects

![](_page_17_Figure_0.jpeg)

1. [Create your IBM Cloud](#page-0-0)  account

The Resource List shows the services that you've created.

![](_page_18_Picture_53.jpeg)

rou go click Create resource and reate another Watson Assistant service, you'll see each of them in the list here.

![](_page_18_Figure_5.jpeg)

### To recap, the prices…

![](_page_19_Picture_214.jpeg)

These prices are correct at the time of writing, and are provided as an indicative guide. For the definitive prices, refer to the prices shown in the IBM Cloud catalog.

3. **Billing** 

<span id="page-19-0"></span>For **text** projects, you'll need to create **Watson Assistant** instances

Prices here quoted for the UK.

The IBM Cloud catalog will show prices in other currencies for users not in the UK.

![](_page_19_Figure_10.jpeg)

![](_page_19_Figure_11.jpeg)

![](_page_19_Figure_3.jpeg)

*For images, sounds and numbers projects, no API keys are required*

![](_page_20_Picture_3.jpeg)

![](_page_20_Figure_4.jpeg)

![](_page_20_Picture_59.jpeg)

1. [Create your IBM Cloud](#page-0-0)  account

2. [Create credentials](#page-9-0)  for text projects

![](_page_21_Picture_58.jpeg)

![](_page_21_Picture_59.jpeg)

1. [Create your IBM Cloud](#page-0-0)  account

2. [Create credentials](#page-9-0)  for text projects

You can just use Lite Plan and **IS Trial Plan services at no charge.** 

You may get \$200 of credit in your account if you do this. Refer to IBM Cloud for current promotions for new accounts.

![](_page_21_Figure_7.jpeg)

Or, click **Add credit card** to enable access to Standard Plan services.

![](_page_22_Picture_48.jpeg)

The **Billing and usage** pages will let you keep track of your usage of Watson services.

![](_page_22_Figure_4.jpeg)